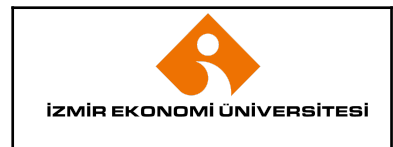

### **1. AMAÇ**

Bu prosedürün amacı; İzmir Ekonomi Üniversitesi bünyesinde akademik birim kurulması, öğrenci alınması, değişiklik yapılmasına ilişkin çalışmaların süreçlerinin açıklanmasıdır.

### **2. KAPSAM**

Bu prosedür, İzmir Ekonomi Üniversitesi akademik birimleri tarafından akademik birim kurulması, öğrenci alınması, değişiklik yapılmasına için Yükseköğretim Kurulu Başkanlığına (YÖK) sunulacak başvuru hazırlıkları ve takibini kapsamaktadır.

### **3. YETKİ VE SORUMLULUK**

- Bu prosedür, İzmir Ekonomi Üniversitesi Mütevelli Heyeti onayı ile yürürlüğe girer.
- Prosedürün uygulanması ve takibi ile gerektiğinde revize edilmesinden Kalite ve Koordinasyon Müdürlüğü sorumludur.
- Prosedüre uygun hareket edilmesinden, ilgili departman yöneticileri ile bağlı bulundukları yöneticiler sorumludur.

### **4. TANIMLAMALAR VE KISALTMALAR**

**Yükseköğretim Kurulu Başkanlığı**: (YÖK), Türkiye Cumhuriyeti'nin 1982 Anayasası ile belirlenen yükseköğretim sisteminin temel esaslarına göre oluşturulan Anayasal bir kuruluş.

**Mütevelli Heyet:** yönetim işlerinin doğrudan bağlı bulunduğu 2547 sayılı Yükseköğretim Kanunu kapsamında vakfa kurulan İzmir Ekonomi Üniversitesinin, vakıf yönetim organı dışında en az yedi kişiden oluşan bir heyeti, **Üniversite:** İzmir Ekonomi Üniversitesini,

**Rektör:** 2547 sayılı Yükseköğretim Kanunu kapsamında Cumhurbaşkanınca atanan, İzmir Ekonomi Üniversitesi tüzel kişiliğini temsil eden kişi

**Genel Sekreter:** 2547 sayılı Yükseköğretim Kanunu kapsamında İzmir Ekonomi Üniversitesi'nin idari birimlerinin bağlı bulunduğu üst yönetim.

**Öğrenci Seçme ve Yerleştirme Merkezi:** (ÖSYM) 17.02.2011 tarihli ve 6114 sayılı Ölçme, Seçme ve Yerleştirme Merkezi Hizmetleri Hakkında Kanun ile 15 Temmuz 2018 tarihli ve 30479 sayılı Resmi Gazete'de yayımlanan 4 sayılı Bakanlıklara Bağlı, İlgili, İlişkili Kurum ve Kuruluşlar ile Diğer Kurum ve Kuruluşların Teşkilatı Hakkında Cumhurbaşkanlığı Kararnamesi uyarınca Ölçme, Seçme ve Yerleştirme Merkezi Başkanlığı, kamu tüzel kişiliğine, idari ve mali özerkliğe sahip, Yükseköğretim Kurulu ile ilgili, merkezi Ankara'da bulunan özel bütçeli bir kuruluşu,

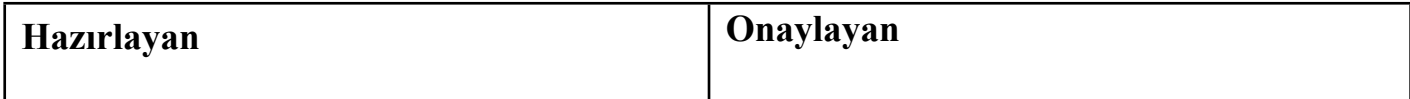

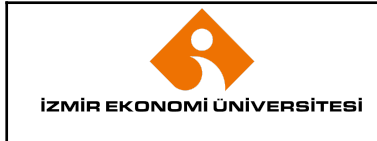

İlk Yayın Tarihi Revizyon Tarihi / No Doküman Kodu Sayfa No

**İzmir Ekonomi Üniversitesi Akademik Birimleri (Akademik Birim):** Üniversite bünyesindeki fakülte, yüksekokul, meslek yüksekokulu ve enstitüyü,

**Kalite ve Koordinasyon Müdürlüğü:** Üniversitemiz idari birim ağacı içerisinde Genel Sekreterlik Makamına bağlı olarak, mevzuat işlerinin takibi ve yürütülmesi, Bologna Eşgüdüm Komisyonu çalışmalarının takibi ve yürütülmesi, kurul işlerinin takibi ve yürütülmesi (Senato ve Yönetim Kurulu), akademik birim kurulması, değişiklikleri, kapatılması, durdurulması işlemlerinin yürütülmesi, Üniversite verilerinin hazırlanması ve raporlanması, resmi raporların hazırlanması ve yürütülmesi, ÖSYM ve kontenjan-koşul işlemlerinin yürütülmesi, işlerinden sorumlu birimi,

**Akademik Birim Ağacı Yönetim Sistemi (ABAYS**) **:** YÖKSİS bilgi sistemi içindeki Bölüm/program Açma/Öğrenci Alma menüsünü,

**Bölüm/program başkanı:** 2547 Sayılı Yükseköğretim Kanunun 21 inci maddesi uyarınca bölümün aylıklı profesörleri, bulunmadığı takdirde doçentleri, doçent de bulunmadığı takdirde doktor öğretim üyeleri arasından fakültelerde dekanca, fakülteye bağlı yüksekokullarda müdürün önerisi üzerine dekanca, rektörlüğe bağlı yüksekokullarda müdürün önerisi üzerine rektörce üç yıl için atanan kişiyi,

**Dekan:** 2547 Sayılı Yükseköğretim Kanunun 16 ncı maddesi uyarınca Fakültenin ve birimlerinin temsilcisini,

**Müdür:** 2547 Sayılı Yükseköğretim Kanunun 19 uncu ve 20 nci maddeleri uyarınca rektörlüğe bağlı enstitü ve yüksekokul müdürlerini,

**Dış Paydaş:** İzmir Ekonomi Üniversitesi ile işbirliği içerisinde olan, kurumun yapısal çerçevesi dışında kalan; tüzel, özel, resmi kuruluşlar ile mezunlarımızı,

ifade eder.

### **5. UYGULAMA VE GENEL KURALLAR**

### **5.1.1 Bölüm / Program Açma – İsim Değişikliği Talebinin Oluşması**

Her akademik yıl için, yeni önlisans ve lisans programları kurmak ve öğrenci almak için YÖK tarafından son başvuru tarihi resmi yazı ile bildirilmektedir. Lisansüstü programlar ile ilgili gelen bir resmi yazı mevcut olmamakla birlikte yeni döneme yetişecek şekilde planlama yapılır.

**Bölüm/program başkanı,** önerisini bağlı bulunduğu dekanlığa/müdürlüğe sunar. Uygun bulunduğu takdirde Dekan/Müdür öneriyi Rektöre Makamına iletir. Rektör, uygun görürse dış paydaşlardan da görüş alınarak YÖK mevzuatına uygun gerekçe hazırlanma kısmına geçilir.

# **5.1.2 Akademik birim kurulması, öğrenci alınması, değişiklik yapılması taleplerinin Kalite ve Koordinasyon Müdürlüğüne Bildirilmesi**

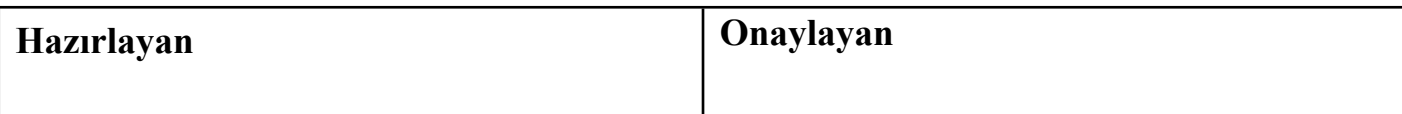

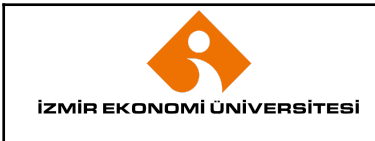

Bölüm/program başkanı tarafından ABAYS sistemi içinde yer alan matbuu raporlara uygun olarak hazırlanan kısa gerekçe ve detaylı gerekçe mail yolu ile Kalite ve Koordinasyon Müdürlüğüne gönderilir. (EK-1)

Kalite ve Koordinasyon Müdürlüğü, kısa gerekçe için kontrolleri yapar, eksiklik olup olmadığını tespit eder.

Uzun gerekçede öğretim planı, derslerin ders tanımlarının, öğretim elemanı bilgilerinin, öğretim elemanı özgeçmişlerinin kontrolleri yapılır.

Bölümü/program açmak için yeterli öğretim elemanı olup olmadığı, fiziki altyapı bilgileri, kontrol edilir. Gerekli olan hallerde gerekçe akademik birime geri gönderilerek düzeltilmesi istenebilir.

Gerekli düzenlemeler sonrasında akademik birim kararı ile son hali verilen gerekçe Üniversite Senatosuna arz edilir, uygun görülmesi halinde Mütevelli Heyetin onayı ardından YÖK'e sunulur.

Uygun bulunan bölüm/program ABAYS sistemindeki ilgili menüye girilir.

Bir başvuru oluşturulduğunda ve YÖK'e gönderildiği zaman "**Yeni"** statüsündedir. Başvuru YÖK tarafından değerlendirmeye alındığı zaman "**Teslim Alındı"** statüsüne geçer ve sonuçlanana kadar bu statüde görünür. Başvuru hakkında bir karar verilip onaylandığında "**Sonuçlandı"** olarak tabloda yerini alır.

Yapılan başvuru ABAYS üzerinden, menü çubuğundaki "Başvuru Takip" kısmından takip edilir.

Başvuru takibi üç statü üzerinden gerçekleştirilebilmektedir.

- Yeni
- Teslim Alındı
- Sonuçlandı

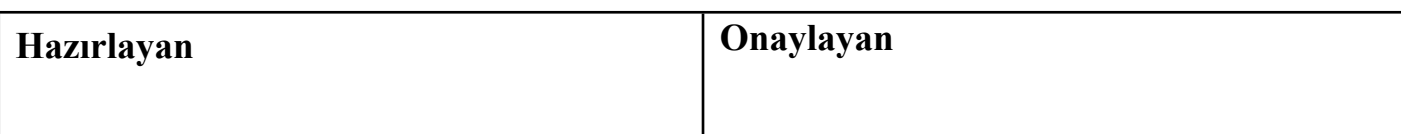

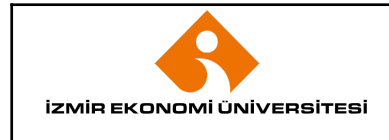

İlk Yayın Tarihi Revizyon Tarihi / No Doküman Kodu Sayfa No

- **6. EKLER**
- *● Ek -1: Örnek YÖK Yazısı*

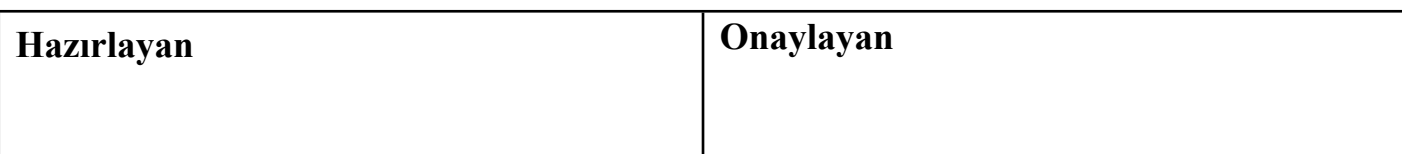

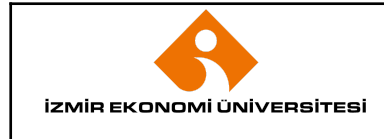

İlk Yayın Tarihi Revizyon Tarihi / No Doküman Kodu Sayfa No

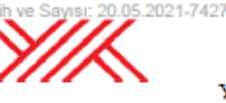

T.C YÜKSEKÖĞRETİM KURULU BAŞKANLIĞI Eğitim-Öğretim Dairesi Başkanlığı

Sayı : E-75850160-101.03.01-35366

Konu : Bölüm/Program Açılmasının Değerlendirilmesi

#### DAĞITIM YERLERİNE

18.05.2021 tarihli Yükseköğretim Yürütme Kurulu toplantısında aşağıdaki karar alınmıştır.

Bilindiği üzere, 2021 YKS işlemlerinde ilk defa öğrenci alacak program ve kontenjan önerilerinin 22 Nisan 2021 tarihine kadar gönderilmesi gerektiğine ilişkin olarak 13.01.2021 tarihli Yükseköğretim Yürütme Kurulunda karar alınmış ve 14.01.2021 tarih ve 2912 sayılı Başkanlığımız yazısı ile yükseköğretim kurumlarına bildirilmişti. Malum olduğu üzere ilgili yılın yerleştirme işlemlerinden sonra programların doluluk oranları devlet/vakıf ayrı ayrı olmak üzere tespit edilmekte ve başta üniversitelerimiz olmak üzere kamuoyuna açıklanmaktadır. Bu verilere göre yükseköğretim kurumlarının bölüm/program açılması ile öğrenci alınması tekliflerinin değerlendirilmesi için asgari doluluk oranları belirlenmektedir.

2021 YKS işlemleri sonuçlandıktan sonra 2022 <sup>--</sup> h işlemleri için tespit edilen doluluk oranları dikkate almarak bölüm/program açma teklifleri değerlendirmeye almacaktır. Bu çerçevede doluluk oranları belirlendikten sonra yükseköğretim kurumlarının yeni bölüm/program açma tekliflerinin yenilenmesi halinde değerlendirilerek açılabileceğinin bildirilmesine karar verilmiştir.

Bilgilerinizi ve gereğini rica ederim.

 $\mathbb{R}^{n \times n}$  ME Başkan a. Genel Sekreter

ebvs

**ACELE** 

20.05.2021

Dağıtım: Gereği: Tüm Üniversite Rektörlüklerine

.

Bilgi: Vakıf Yükseköğretim Kurumları Daire Başkanlığına Yükseköğretim Denetleme Kurulu Başkanlığı

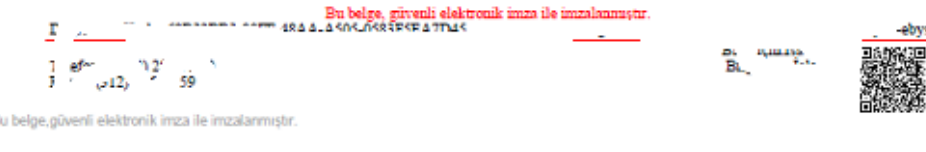

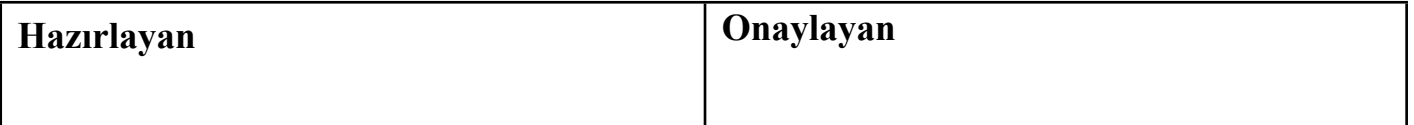

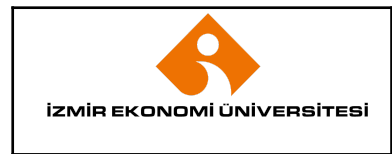

İlk Yayın Tarihi Revizyon Tarihi / No Doküman Kodu Sayfa No

#### *● EK-2: Program/Bölüm Açma, Öğrenci Alımı Kullanım Kılavuzu*

Program/Bölüm Açma, Öğrenci Alımı Kullanım Kılavuzu

Sisteme bütün tarayıcılar üzerinden ulaşılabilmektedir. Üniversitelerin Personel / Öğrenci İşleri Daire başkanları tarafından ABAYS Program/Bölüm Açma, Öğrenci Alımı giriş yetkileri ilgili personele verilebilecektir. Program/Bölüm Açma, Öğrenci Alımı yetkisi verilen personel https://yoksis.yok.gov.tr/ adresinden TC kimlik No/Kullanıcı No ve şifresini kullanarak Yöksis'e giriş yapabilir. Ekran görüntüsü aşağıdaki gibidir.

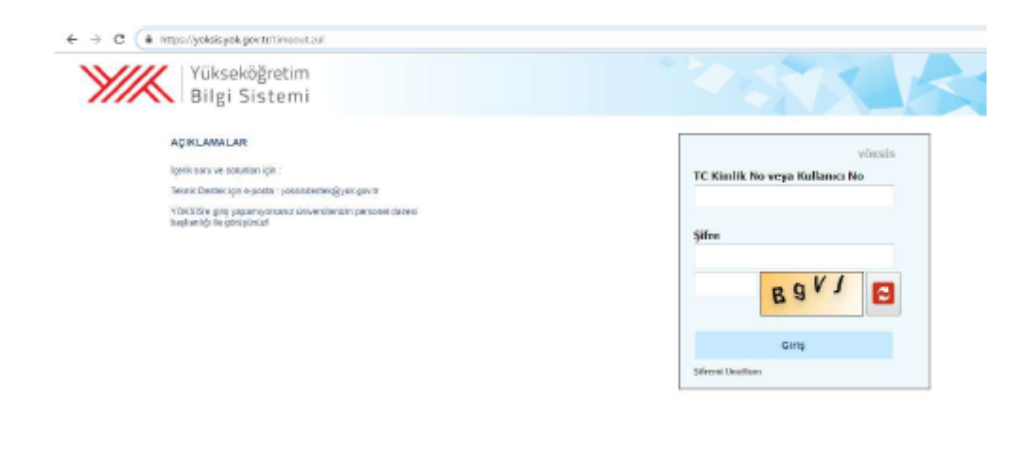

Başarılı bir login sonrasında sizi karşılayan ekran üzerinde bulunan menü çubuğundan Genel İşlemler -> Program/Bölüm Açma, Öğrenci Alımı yolunu izleyiniz. Bu yolu izlemeniz durumunda aşağıdaki gibi bir ekran açılmaktadır.

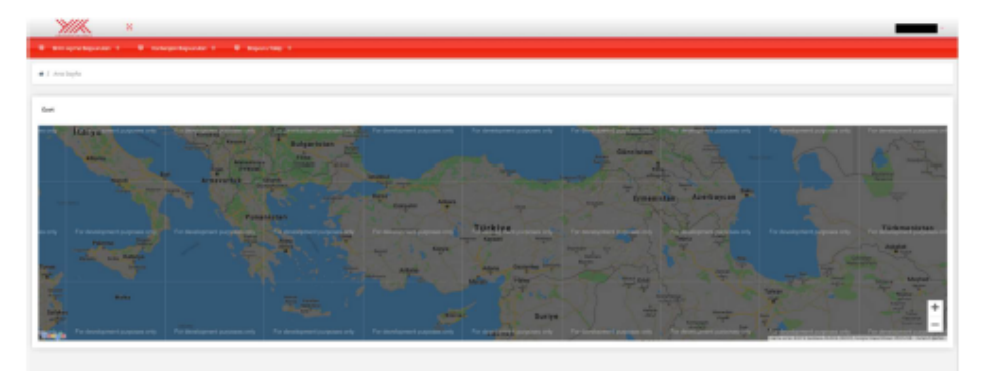

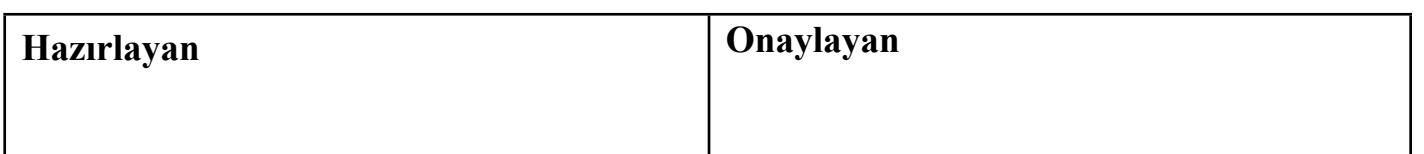

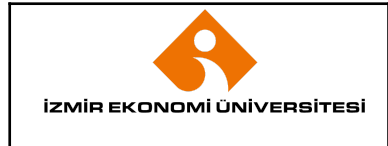

İlk Yayın Tarihi Revizyon Tarihi / No Doküman Kodu Sayfa No

#### BİRİM AÇMA BAŞVURULARI

Meslek Yüksekokulunda Program, Fakülte ile Yüksekokullarda Bölüm/Anabilim Dalı kurulması işlemleri bu menü altında yapılmaktadır. Birim Açma Başvuruları => Program/Bölüm Açma butonuna tıklandığında aşağıdaki ekran açılacaktır. Kayıtlı Başvurular sekmesinde daha önce program/Bölüm acma ile ilgili yapılan başvurular gözükmektedir. Yaptığınız başvurularının detayını işlemler=>detay butonuna tıklayarak görebilir ve bilgilerinizi kontrol edebilirsiniz. Eğer değişiklik yapmak istiyorsanız =>güncelle butonuna tıklayarak değisiklikleri yapabilir ve tekrar kaydedebilirsiniz. Güncelle butonuna tıklandıktan sonra değişiklik yapmaktan vazgeçerseniz Geri Dön butonuna tıklayabilirsiniz. Başvurularda değişiklikler, YÖK'e gönder butonuna tıklanarak başvuru YÖK'e gönderilene kadar yapılabilir. Yapılan başvuru herhangi bir nedenle iptal edilmek isteniyorsa işlemler=>sil butonuna tıklanarak başvuru kaydı silinebilir.

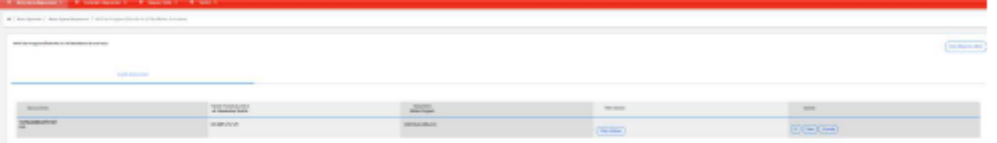

Yeni bir başvuru yapmak için Yeni Başvuru Ekle butonuna tıklanmalıdır. Yeni Başvuru ekle butonuna tıklandığında aşağıdaki ekran açılacaktır.

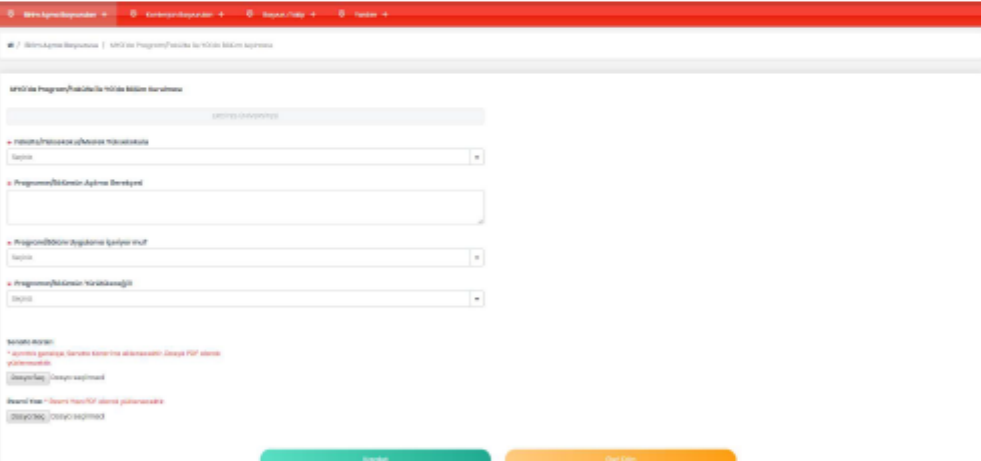

Üniversite adı YÖKSİS üzerinden giriş yapan kullanıcının yetkili olduğu üniversite olarak gelecektir. Fakülte/Yüksekokul/Meslek Yüksekokul seçilmelidir. Bu seçim yapıldıktan sonra açılacak olan Program/Bölüm başlığı altından seçim yapılmalıdır. Açılması istenilen Program/Bölüm listede yer almıyor ise diğer seçeneği işaretlenmelidir. Üniversitenin ilgili Fakülte/Yüksekokul/Meslek Yüksekokul altında açılmak istenilen Program/Bölüm daha önce açılmış ise program uyarı vererek Program/Bölümü için talepte bulunulmasına izin vermeyecektir.

Vakıf Üniversiteleri, açılmak istenilen Program/Bölümün doluluk oranı %75'in altında olanlar için Program/Bölüm açma teklifinde bulunamazlar. Doluluk oranı %85'ten küçük ve %75'den büyük eşit

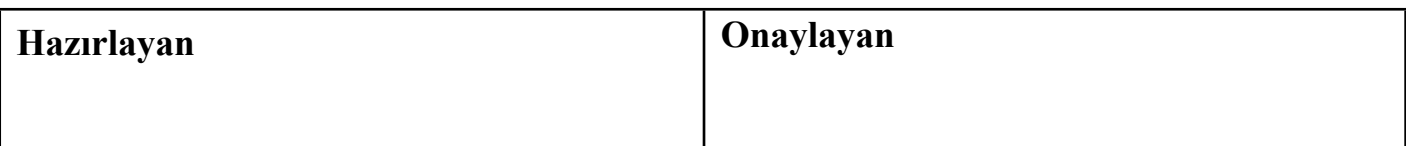

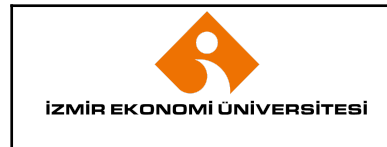

İlk Yayın Tarihi Revizyon Tarihi / No Doküman Kodu Sayfa No

olan Program/Bölümler içinde iki yıl burslu öğrenci alımı şartı ile Program/Bölüm açılabilecektir. İki yıl burslu öğrenci alımı şartını kabul etmeyen üniversiteler Program/Bölüm açma teklifinde bulunamazlar.

Program/Bölümün doluluk oranı Devlet üniversitelerinde %90'dan düşük, Vakıf Üniversitelerinde ise doluluk oranı %85'ten küçük ve %75'den büyük eşit olanlar için Doluluk oranı düşük olduğu halde açılma gerekçesi girilmelidir.

Bir önceki yıl öğrenci alımı olmadığı için doluluk oranı oluşmayan Program/Bölümler için doluluk oranı kontrolü yapılmamaktadır.

Program/Bölüm başlığı altında açılan listede talep edilen program/bölüm yok ise en altta bulunan diğer seçeneği tıklanmalı ve Program/Bölüm adı elle yazılmalıdır. Yazılan Program/Bölümün ISCO ve ISCED kodu ilgili alandan secilmelidir. Acılması istenilen Program/Bölümün Yurtici ve Yurtdısı örnekleri ilgili alana girilmelidir. Diğer seçeneği seçildi ise Diğer uygulamanın açıklama alanı girilmelidir.

Anabilim Dalı başlığı altından en az bir tane anabilim dalı seçilmelidir. Birden fazla anabilim dalı seçilebilmektedir. Aşağıdaki ekran seçimin nasıl yapılacağını ifade etmektedir.

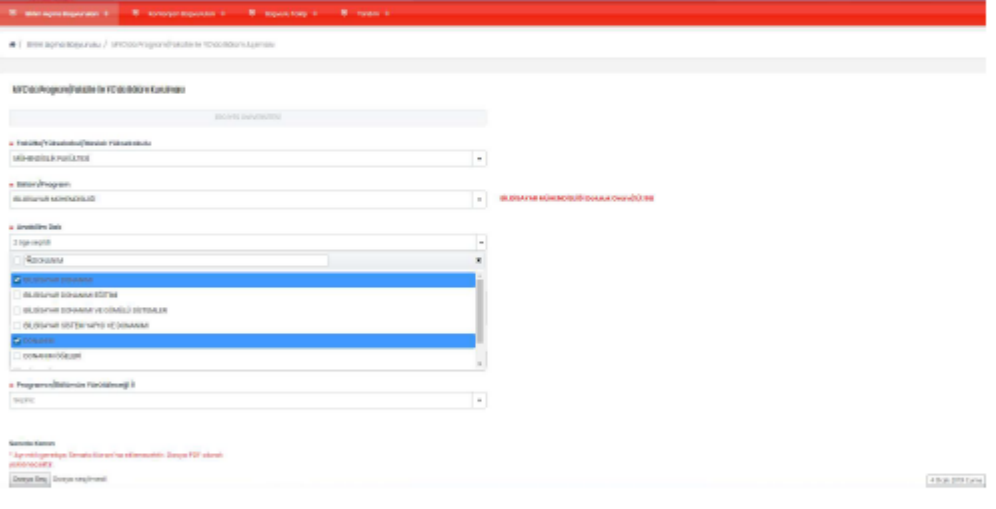

Anabilim dalı seçildikten Program/Bölümün Açılma Gerekçesi girilmelidir. Program Uygulama içeriyor mu? sorusuna cevap verilmelidir. Program uygulama içeriyorsa Uygulama ne şekilde yapılacak? sekmesinden uygulamanın ne şekilde yapılacağı seçilmelidir. Uygulama var ise Uygulama Açıklaması ve varsa uygulamaya ait protokol sisteme yüklenmelidir.

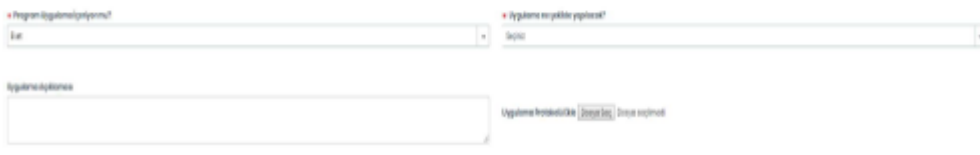

Uygulama ne şekilde yapılacak? sorusunda OSB ve Sanayi Sitesi seçildiği takdirde buralarda çalışan kişi sayısının da kayıt işlemini gerçekleştirebilmek için sisteme yazılması gerekmektedir. Daha sonra з

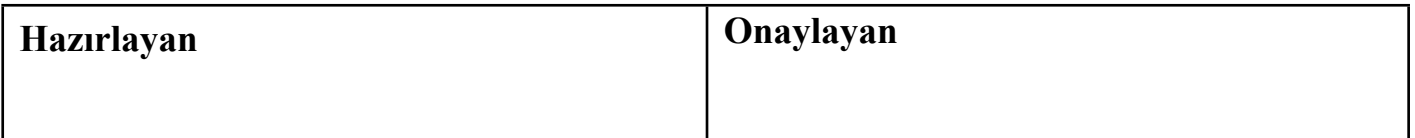

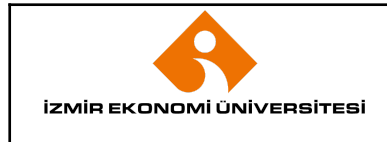

İlk Yayın Tarihi Revizyon Tarihi / No Doküman Kodu Sayfa No

Ek Yatırım Gerekiyor mu? sorusu cevaplanmalıdır. Uygulama ek yatırım gerektiriyorsa yatırımın maliyeti yazılmalıdır.

Programın/Bölümün yürütüleceği il ve Programın/Bölümün yürütüleceği ilçe seçilerek kayıt işlemine devam edilmelidir. Açılmak istenen program/Bölümün bulunduğu ilçe bağlı olduğu Fakülte/Yüksek Okul/Meslek Yüksek Okulunun bulunduğu ilçeden faklı ise uzaklık seçeneğini de doldurmanız gerekmektedir.

Vakıf Üniversitelerinin; Program İçin Ayrılan Kapalı Alan, Öğrenci Başına Düşen kapalı Alan, Öğrenci Basına Düsen Açık Alan bilgilerini de girmeleri gerekmektedir.

Senato kararı ve Resmi Yazı pdf olarak sisteme yüklenerek kaydet butonuna basılmalıdır.

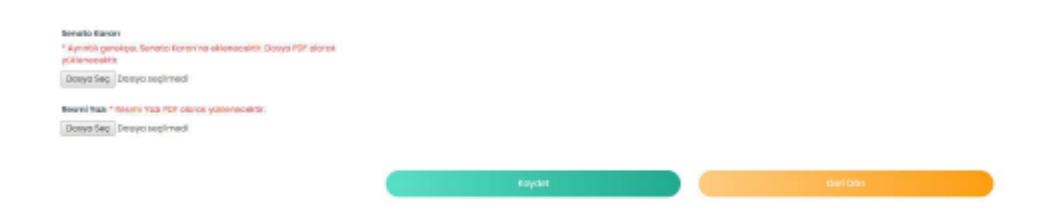

Kaydet işlemi yapıldıktan sonra girilen bilgileri işlemler=>detay kısmından kontrol edip bilgilerin doğruluğundan emin olduktan sonra YÖK'e gönder butonuna basılmalıdır.

#### **KONTENJAN BAŞVURULARI**

Program/Bölümlere ilk defa öğrenci alım islemleri bu menü altında yapılmaktadır. Kontenian Başvuruları => İlk defa Öğrenci Alma butonuna tıklandığında aşağıdaki ekran açılacaktır. Kayıtlı Başvurular sekmesinde ilk defa öğrenci alımı ile ilgili oluşturulan ancak henüz YÖK'e gönderilmemiş başvurular gözükmektedir. Yaptığınız başvurularının detayını işlemler => detay butonuna tıklayarak görebilir ve bilgilerinizi kontrol edebilirsiniz. Eğer değişiklik yapmak istiyorsanız işlemler => güncelle butonuna tıklayarak değişiklikleri yapabilir ve tekrar kaydedebilirsiniz. Güncelle butonuna tıklandıktan sonra değişiklik yapmaktan vazgeçerseniz Geri Dön butonuna tıklayabilirsiniz. Başvurularda değişiklikler, YÖK'e gönder butonuna tıklanarak başvuru YÖK'e gönderilene kadar yapılabilir. Yapılan başvuru herhangi bir nedenle iptal edilmek isteniyorsa işlemler => sil butonuna tıklanarak başvuru kaydı silinebilir.

Λ

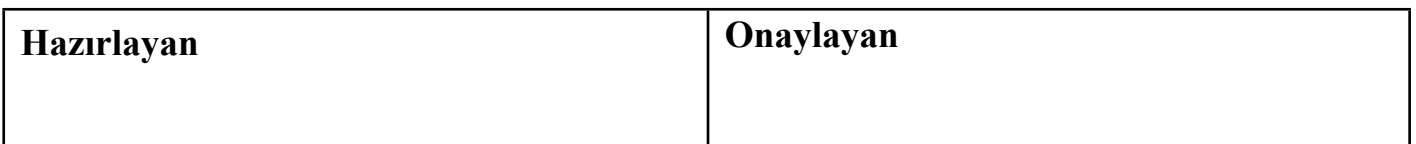

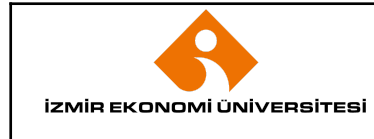

İlk Yayın Tarihi Revizyon Tarihi / No Doküman Kodu Sayfa No

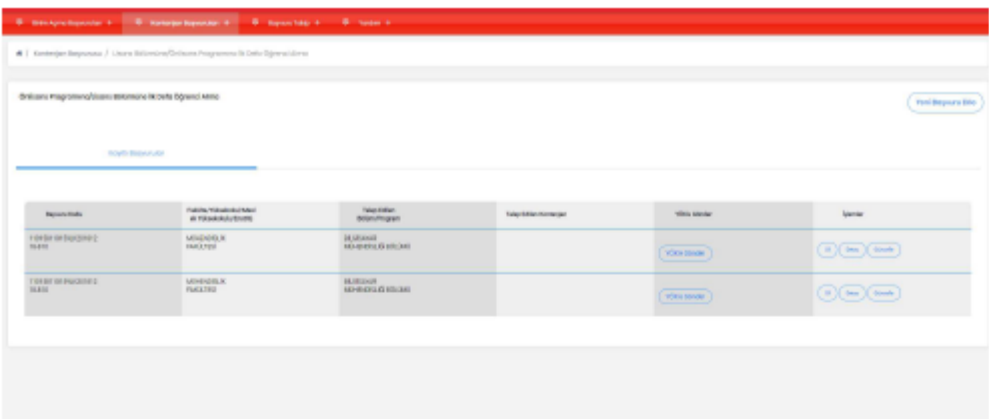

Yeni bir başvuru yapmak için Yeni Başvuru Ekle butonuna tıklanmalıdır. Yeni Başvuru ekle butonuna tıklandığında aşağıdaki ekran açılacaktır.(Resimdeki görüntü vakıf üniversitesine ait başvuru ekranına ait olduğundan devlet üniversitesi başvuru ekranı ile birebir aynı alanlar gösterilmemektedir.)

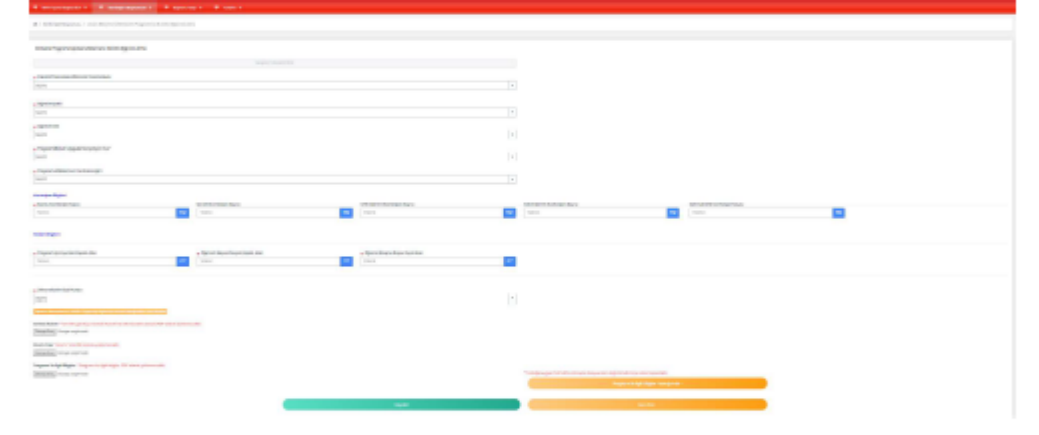

Öncelikle ilk defa öğrenci alınacak Fakülte/Yüksekokul/Meslek Yüksekokulu seçilmelidir. Fakülte/Yüksekokul/Meslek Yüksekokul seçildikten sonra açılacak olan Program/Bölüm başlığı altından Program/Bölüm seçilmelidir. Üniversitenin ilgili Fakülte/Yüksekokul/Meslek Yüksekokuluna bağlı seçilen bölümde Öğretim şekli ve Öğretim dili aynı olmak şartı ile öğrenci alımı yapılıyor ise program uyarı vererek öğrenci alınmasına izin vermeyecektir.

Bir bölüm altında Türkçe ve en az %30 yabancı dille öğretim yapan programların her ikisine birden öğrenci alımı yapılamaz. Birinci Öğretim olmayan programlar için İkinci Öğretim öğrenci alımı teklifinde bulunulamaz. Vakıf Üniversiteleri Lisans Programlarında öğretim şekli İkinci öğretim ve Açık öğretim programlarına öğrenci alımı teklifinde bulunamazlar.

Vakıf Üniversiteleri, ilk defa öğrenci alımı yapacakları programların doluluk oranı %75'in altında olanlar için öğrenci alımı teklifinde bulunamazlar. Doluluk oranı %85'ten küçük ve %75'den büyük eşit olan programlar içinde iki yıl burslu öğrenci alımı şartı ile öğrenci alımı yapabileceklerdir. İki yıl burslu öğrenci alımı şartını kabul etmeyen üniversiteler öğrenci alımı teklifinde bulunamazlar.

5

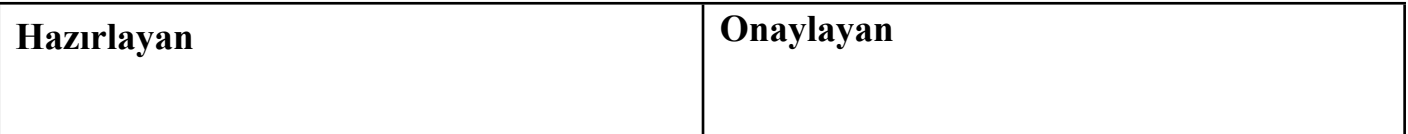

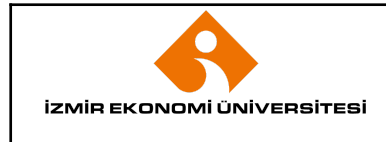

İlk Yayın Tarihi Revizyon Tarihi / No Doküman Kodu Sayfa No

Program/Bölümün doluluk oranı Devlet üniversitelerinde %90'dan küçük, Vakıf Üniversitelerinde ise doluluk oranı %85'ten küçük ve %75'den büyük eşit olanlar için Doluluk oranı düşük olduğu halde açılma gerekçesi girilmelidir.

Açılmak istenen programın öğretim şekli seçilerek ilerlenmelidir. Öğretim dili olarak Türkçe ve vabancı dil olarak iki secenek bulunmaktadır. Türkce secildiğinde ise karşımıza iki secenek gelecektir. Bunlar:

- · %30 Yabancı Dil ile Öğretim
- · İsteğe Bağlı Hazırlık Sınıfı var

Programın öğretim dili Türkçe ise bu seçenekler işaretlenmemeli, Türkçe değil ise öğretim diline uygun olan seçenek işaretlenmelidir. Öğretim dili Yabancı dil veya Türkçe seçilip %30 Yabancı dille Öğretim veya İsteğe bağlı Hazırlık Sınıfı seçildiği takdirde hangi yabancı dil olduğunun da seçilmesi gerekmektedir.

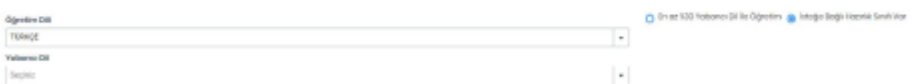

Program Uygulama içeriyor mu? sorusuna cevap evet ise Uygulama ne şekilde yapılacak? sekmesinden uygulamanın ne şekilde yapılacağı seçilmelidir. Uygulama var ise Uygulama Açıklaması ve varsa uygulamaya ait protokol sisteme yüklenmelidir.

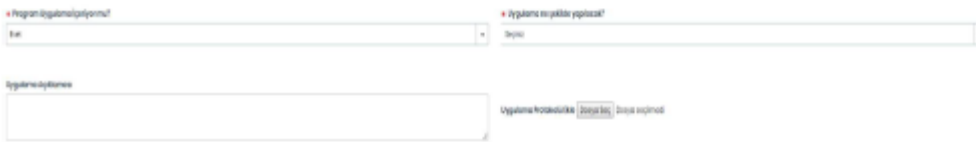

Uygulama ne şekilde yapılacak? sorusunda OSB ve Sanayi Sitesi seçildiği takdirde buralarda çalışan kişi sayısının da kayıt işlemini gerçekleştirebilmek için sisteme yazılması gerekmektedir.

Programın/Bölümün yürütüleceği il ve Programın/Bölümün yürütüleceği ilce seçilerek kayıt işlemine devam edilmelidir. İlk defa öğrenci alımı yapılacak programın bulunduğu ilçe bağlı olduğu Fakülte/Yüksek Okul/Meslek Yüksek Okulunun bulunduğu ilçeden faklı ise uzaklık seçeneğini de doldurmanız gerekmektedir.

İlk defa öğrenci alınacak program için Kontenjan bilgisinin girilmesi gerekmektedir. (Vakıf Üniversiteleri kontenjanları burslu, ücretli, %75 indirimli, %50 indirimli, %25 indirimli olarak girebilirler. Burslu kontenjan toplam kontenjanın %10'undan az olamaz ve girilmesi zorunludur. %75, %50, %25 indirimli kontenian türlerinden en fazla iki tanesine kontenian verilebilir, iki vıl burslu öğrenci alımı şartını kabul eden üniversiteler sadece burslu kontenjana giriş yapabilirler.)

Vakıf Üniversitelerinin; Program İcin Ayrılan Kapalı Alan, Öğrenci Başına Düşen kapalı Alan, Öğrenci Başına Düşen Açık Alan bilgilerini de girmeleri gerekmektedir.

Öğretim Dili Türkçe olmayan programlar için kadrosu hazırlık okulunda bulunan hocalar ekrana getirilecek ve bu program için hazırlık sınıfında görev alacak hocaların seçilmesi istenecektir.

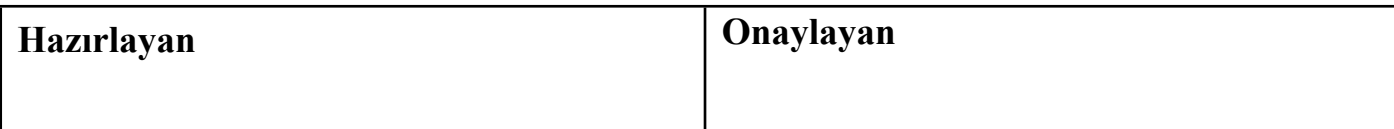

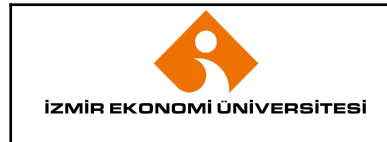

İlk Yayın Tarihi Revizyon Tarihi / No Doküman Kodu Sayfa No

Program/Bölüm altında bulunan öğretim üyeleri ve Araştırma Görevlileri ekranda listelenecektir. Listede ver alan kisilerin bilgilerinin kontrol edilmesi, eksiklik ve/veya yanlışlık olması durumunda öğretim üyelerinin ve araştırma görevlilerinin özgeçmiş bilgilerinin YÖKSİS üzerinden girilmesi ve/veya güncellenmesi gerekmektedir.

Senato kararı, Resmi Yazı ve Program ile ilgili Bilgiler (Program ile İlgili Bilgiler indirilerek taslağa uygun olarak doldurulmalıdır) pdf olarak sisteme yüklenerek kaydet butonuna basılmalıdır.

Kaydet işlemi yapıldıktan sonra girilen bilgileri islemler=>detay kısmından kontrol edip bilgilerin doğruluğundan emin olduktan sonra YÖK'e gönder butonuna basılmalıdır.

#### **BAŞVURU TAKİP**

Üniversite tarafından yapılan bölüm/program başvuruların takibi yapılmak istendiğinde; menü çubuğundan Başvuru Takip => Birim Başvurusu yolu izlenmelidir. Kontenjan başvurularının takibi için ise Başvuru Takip => Kontenjan Başvurusu yolu izlenmelidir. Bu sayfalarda başvuru takibi üç statü üzerinden gerçekleştirilebilmektedir.

- Yeni  $\bullet$
- **Teslim Alındı**
- Sonuclandı

Bir başvuru oluşturulduğunda ve YÖK 'e gönderildiği zaman Yeni statüsündedir. Başvuru YÖK tarafında değerlendirmeye alındığı zaman Teslim Alındı statüsüne geçer ve sonuçlanana kadar bu statüde görünür. Başvuru hakkında bir karar verilip onaylandığında Sonuçlandı olarak tabloda yerini alır.

7

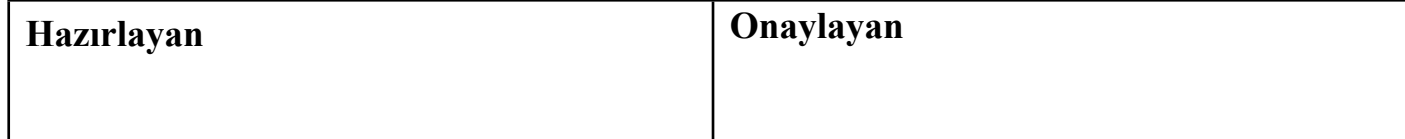

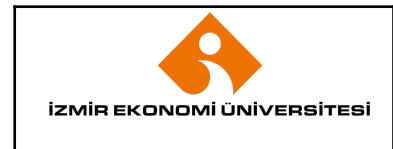

İlk Yayın Tarihi Revizyon Tarihi / No Doküman Kodu Sayfa No

#### ● EK-2: ABAYS Örnek Ekran Görüntüsü.

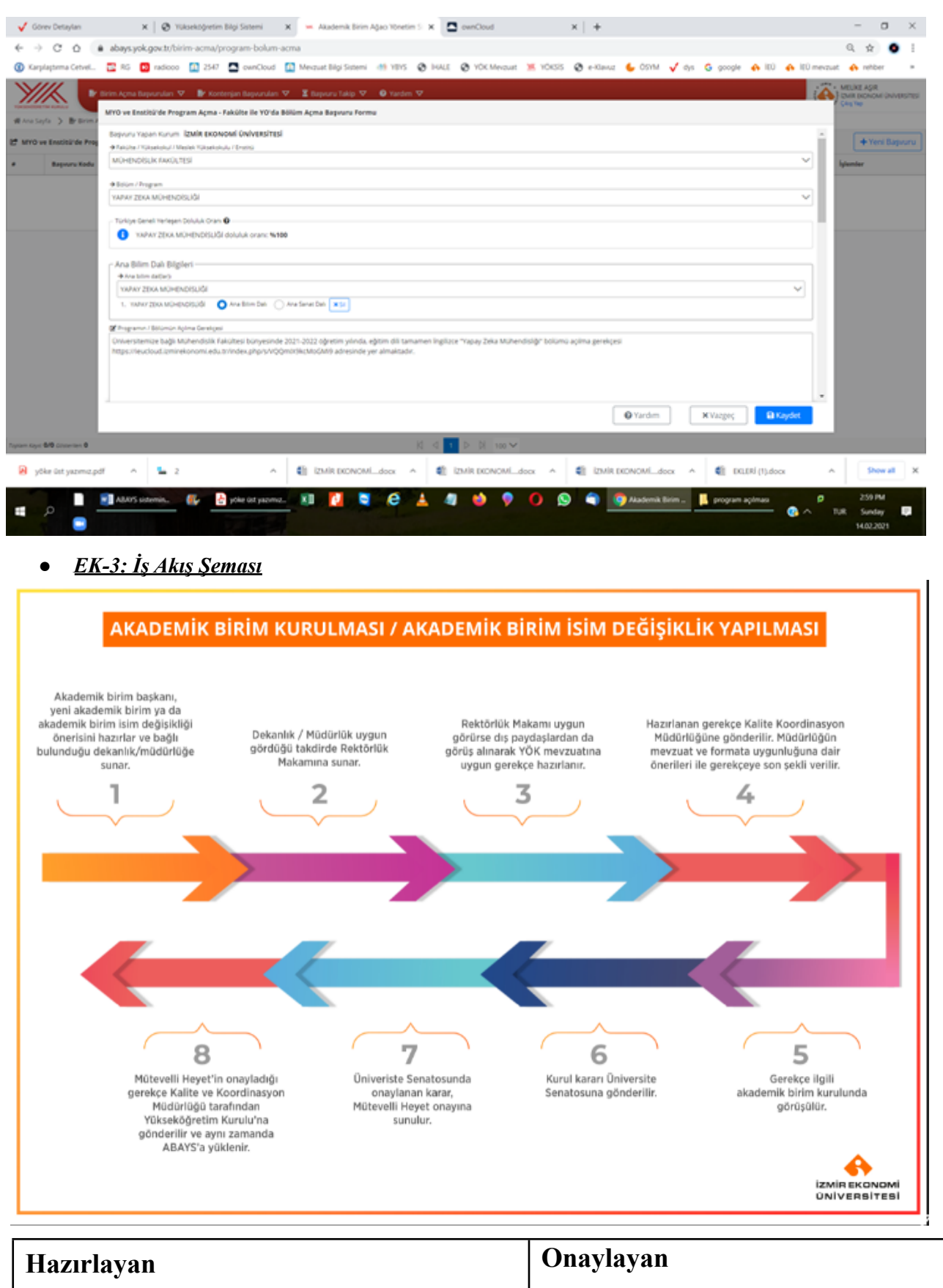

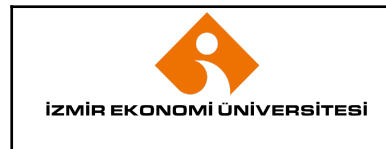

İlk Yayın Tarihi Revizyon Tarihi / No Doküman Kodu Sayfa No

#### *● EK-4: ABAYS - Doldurulması Gereken Örnek Şablon*

**Başvuru Yapan Kurum :**

**Fakülte / Yüksekokul / Meslek Yüksekokulu**:

**Bölüm / Program:**

**Türkiye Geneli Yerleşen Doluluk Oranı** :

#### **Ana Bilim Dalı Bilgileri**

Ana bilim dal(lar)ı Devlet Üniversiteleri için bu alanın doldurulması zorunlu olup, vakıf ve KKTC üniversiteleri için ana bilim dalı seçilmesi zorunlu değildir.

· *Birden fazla ana bilim dalı seçimi yapılabilir.*

Ana bilim dalları her ne kadar bölüm ile birlikte başvuruda yer alıyor olsa da, ana bilim dallarının değerlendirilmesi bölümden bağımsız olarak yapılır. Eğer bölüm başvurusu reddedilirse ana bilim dalları da otomatik olarak reddedilir. Ancak, bölüm başvurusu kabul edilirse, anabilim dallarının açılması ayrı ayrı olarak kabul veya ret olarak değerlendirilebilir. Bölüm başvurusu kabul edilip, başvuru yapılan tüm ana bilim dallarının reddedildiği *durumda bölüm altına bölümle aynı isimde bir ana bilim dalı otomatik olarak açılır.*

#### **Programın / Bölümün Açılma Gerekçesi**

· *Bu alanı doldurmak zorunludur!*

Tüm başvuru türlerinde alınır. En fazla 255 karakter uzunluğunda olmalıdır. Programın açılma gerekçesinin kısa, açık ve anlaşılır şekilde yazılması *gerekir*

#### **Program/Bölüm Uygulama Bilgileri**

#### Program / Bölüm uygulama içeriyor mu?

…Evet …Hayır

Seçilen program/bölüm uygulama içeriyorsa bu bilgiler girilmelidir. "Program / Bölüm uygulama içeriyor mu?" sorusu "Hayır" olarak cevaplanırsa bu bilgilerin girilmesi zorunlu değildir. Burada önce "Evet" seçilip alanlara bilgi girişi yapılıp tekrar "Hayır" seçilirse bu alanlara önceden girilmiş olan *bilgiler silinir. "Evet" seçildiğinde şu alanlar görünür;*

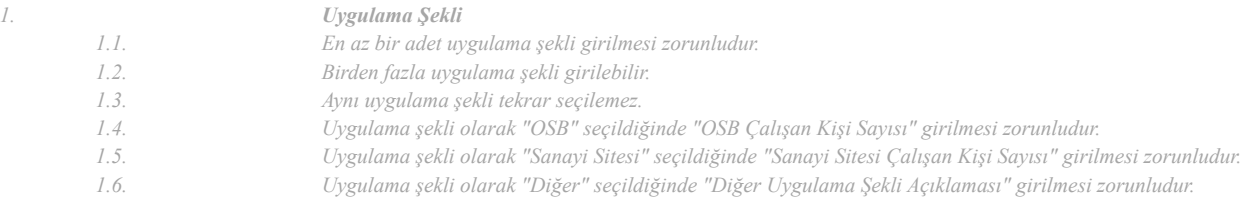

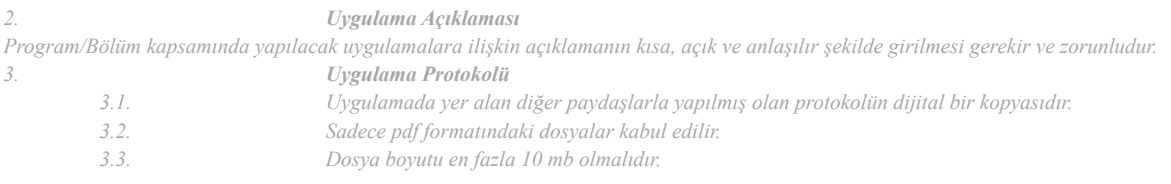

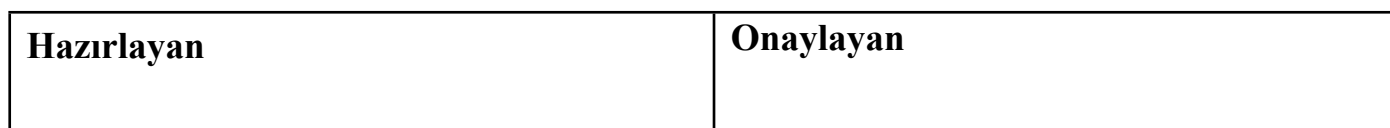

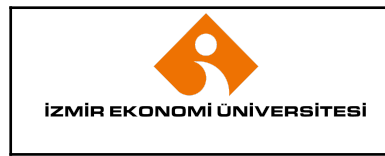

İlk Yayın Tarihi Revizyon Tarihi / No Doküman Kodu Sayfa No

*3.4. Girilmesi zorunlu değildir.*

*4. Ek yatırım gerektiriyor mu?*

Uygulamanın gerçekleştirilmesi için ek yatırıp gerekip/gerekmediği bilgisidir. "Evet" olarak cevaplandığında Ek Yatırım Yaklaşık Maliyetinin Türk *Lirası cinsinden girilebilmesi için yeni bir alan açılır.*

#### **İl/İlçe Bilgileri**

Programın / Bölümün Yürütüleceği İl

Programın / Bölümün Yürütüleceği İlçe

#### **Program İçin Ayrılan Alan Bilgileri**

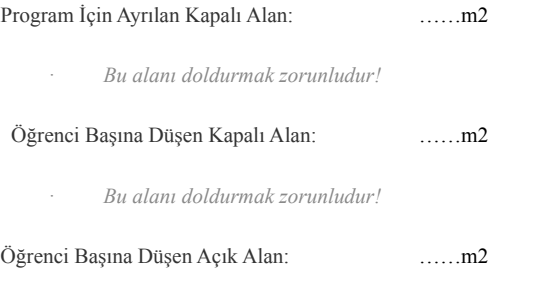

· *Bu alanı doldurmak zorunludur!*

#### **Dosyalar**

Senato Kararı (Max. Dosya Boyutu: 10 MB) (Geçerli Dosya Türleri: .pdf)

#### Senato Kararı Dosyası Seç

- · Ayrıntılı gerekçe, Senato Kararına eklenmelidir.
- · Bu alanı doldurmak zorunludur!

#### Resmi Yazı (Max. Dosya Boyutu: 10 MB) (Geçerli Dosya Türleri: .pdf)

#### esmi Yazı Dosyası Seç

- · *Bu alanı doldurmak zorunludur!*
- Başvuruya ilişkin alınan Senato Kararı ve Resmi Yazının birer dijital kopyasıdır. PDF formatında ve en fazla 10 mb olmalıdır.

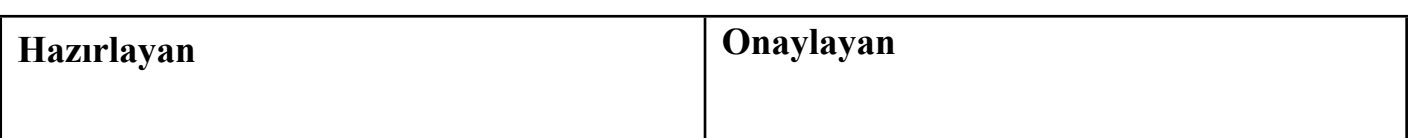